**Arabic**

Twin Rivers USD's

**Parent Portal**  $\vert \mathbf{A} \vert$ **Aeries** 

## بوابة الأھل الإلكترونية من إيريز (Aeries(

بوابة الأھل الإلكترونیة ھي موقع على الانترنت وتطبیق حیث یمكن للآباء والأوصیاء: ★ رؤیة العلامات والواجبات ★رؤیة سجل الحضور ★رؤیة الإعلانات من المدرسة والمعلمین ★إرسال رسائل إلى المعلیمن ★تحدیث معلومات الاتصال

TwinRivers

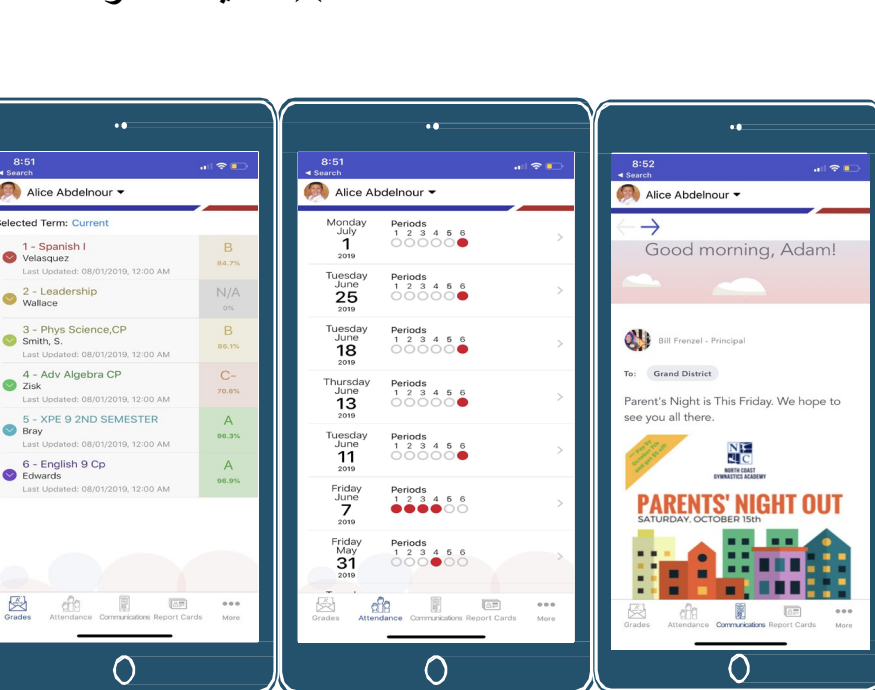

للعائلات التي لدیھا حساب و تواجھ مشاكل في تسجیل الدخول أو استخدام ھذه الأداة، یمكنكم الاتصال مكتب المساعدة من IT TRUSD عبر البرید الإلكتروني أو[TechSupport@twinriversusd.org](mailto:TechSupport@twinriversusd.org) :ھو الاتصال بالرقم 916( ) 566-7802 ، من الإثنین إلى الجمعة ، من الساعة 07:00 صباحاً حتى الساعة 05:00 مساءً

كيف يمكنني إنشاء حساب على بوابة الأھل؟ اتصل بمدرستك لتحدیث عنوان بریدك الإلكتروني في السجلات وطلب الوصول إلى بوابة الأھل.

كيف يمكنني الوصول لبوابة الأھل الإلكترونية من إيريز (Aeries) من خلال زیارة رابط بوابة الأھل على موقع المنطقة التعلیمیة: [parent.twinriversusd.org](https://parent.twinriversusd.org/)

عنوان البريد الإلكتروني مطلوب لإنشاء الحساب.

قم بزیارة موقع التعلیم عن بعد للعائلات عن معلومات على للحصول[\]](http://www.bit.ly/TwinRiversFamilies) [http://www.bit.ly/TwinRiversFamilies\]](http://www.bit.ly/TwinRiversFamilies) تطبیق وبوابة TRUSD وصف غوغل وبوابة الأھل الإلكترونیة منإیریز (Aeries( وجھاز كروم بوك للطالب.